## ~電子申請操作マニュアル~ 茅ヶ崎市職員採用試験

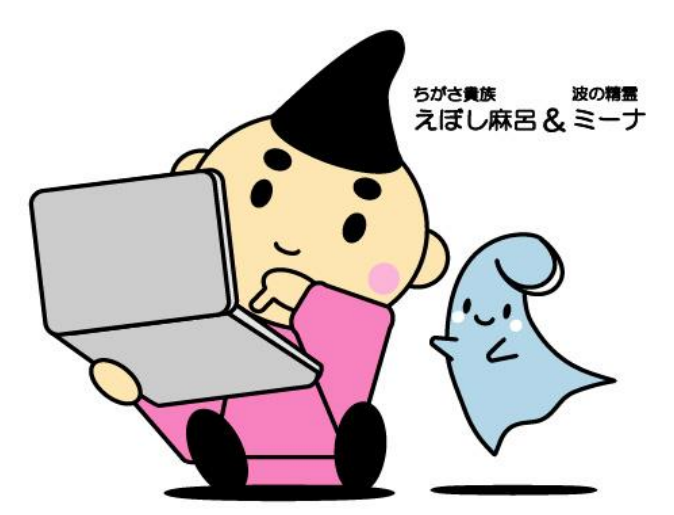

## 茅ヶ崎市 総務部職員課 人財育成担当

2-1. 手続き申込の検索メニューから申し込みを行いたい職種を検索します。

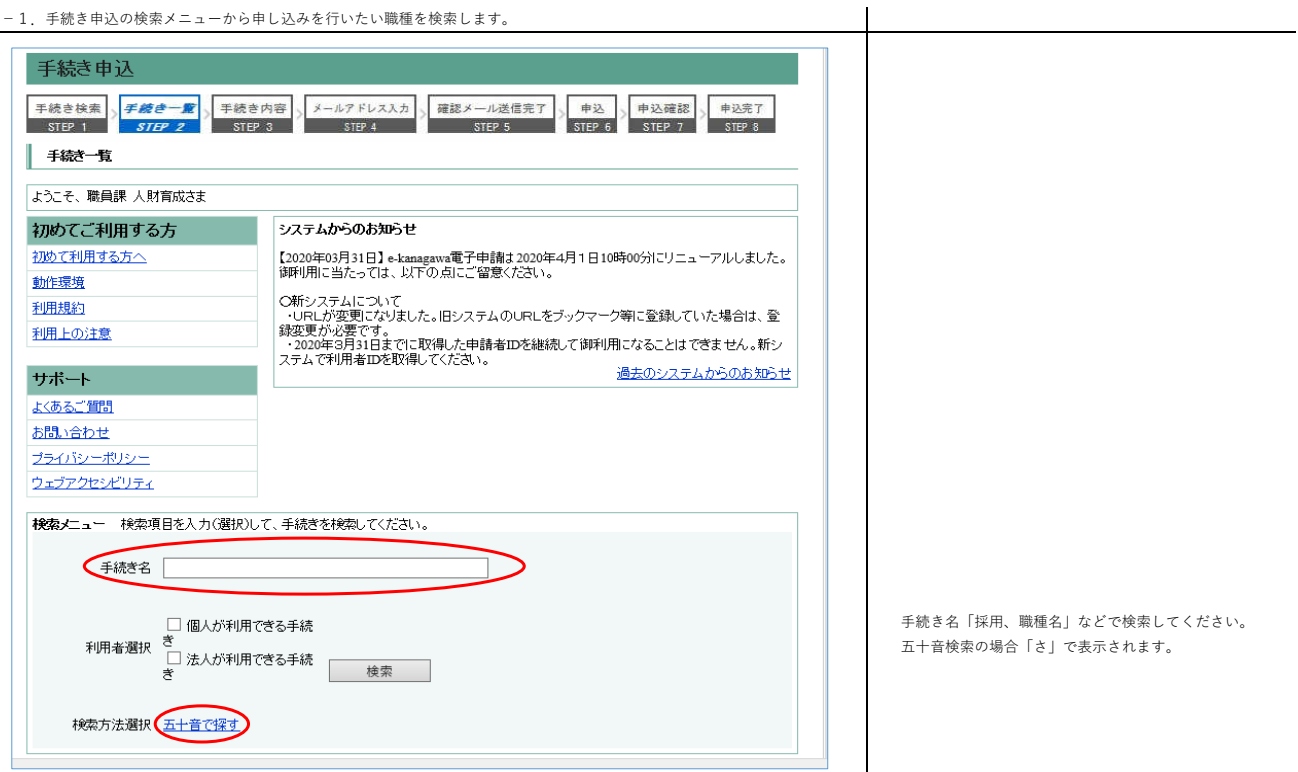

 $\frac{1}{2}$ 

2-2.受験を希望する職種の手続き名を選択し、申込フォームへと進みます。

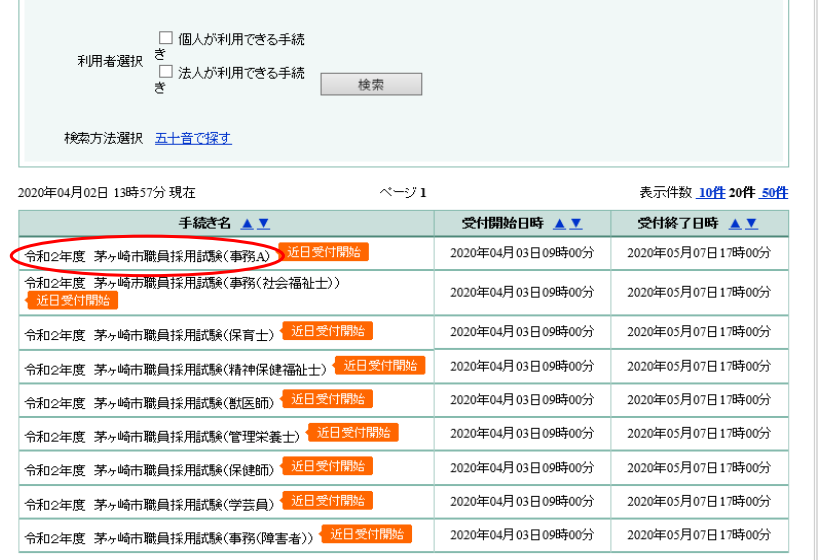

2

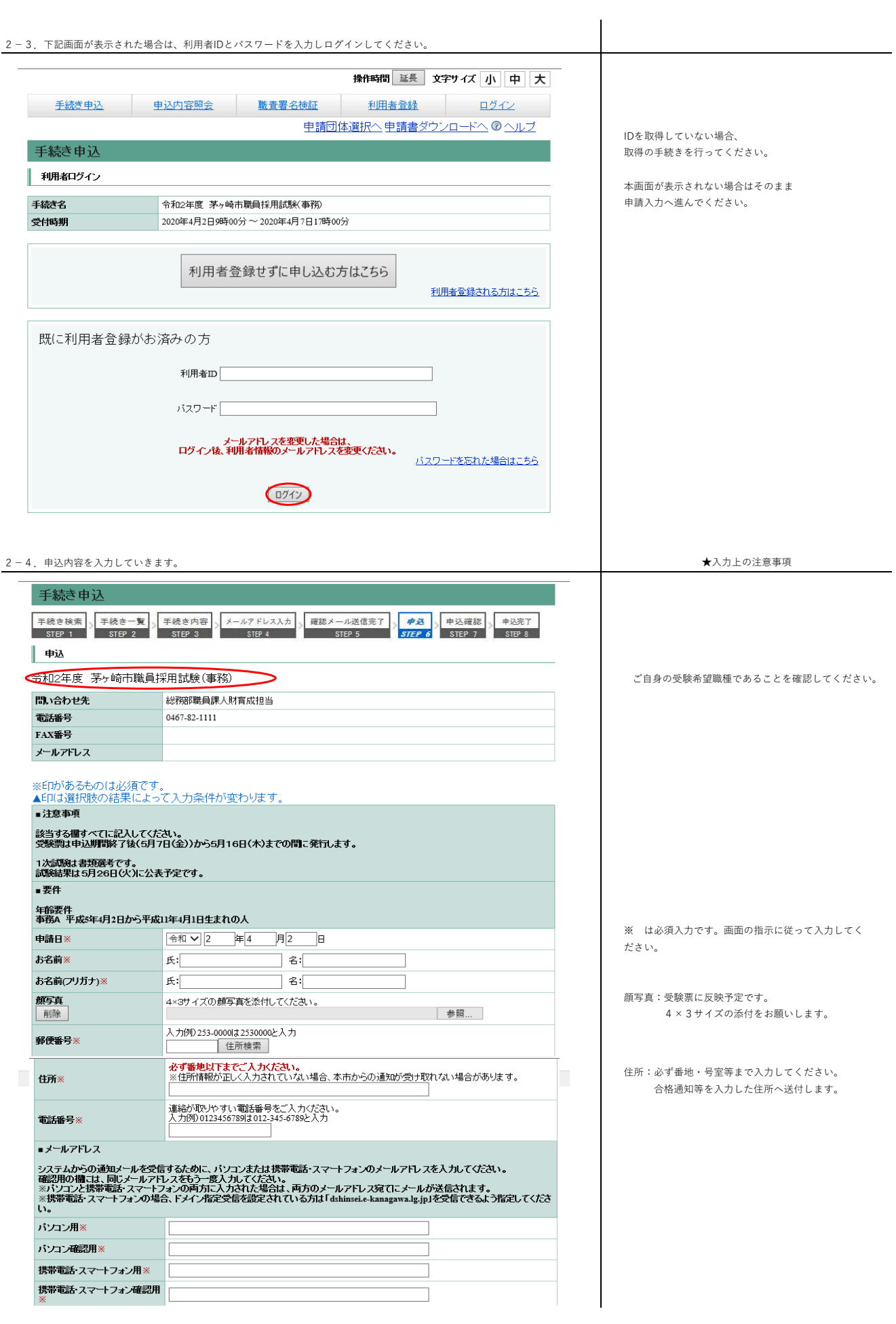

★入力上の注意事項

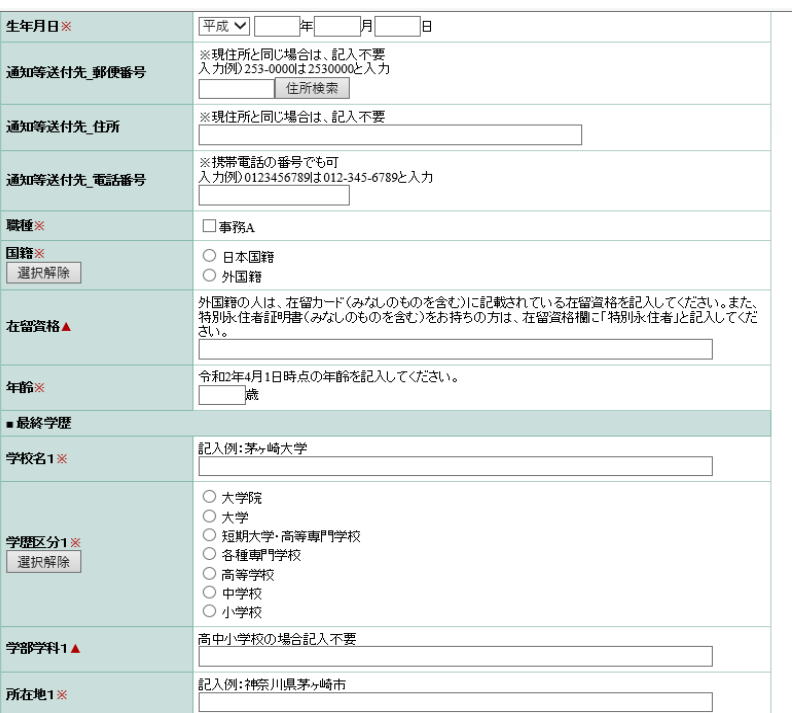

## **T单度**1/具体融度

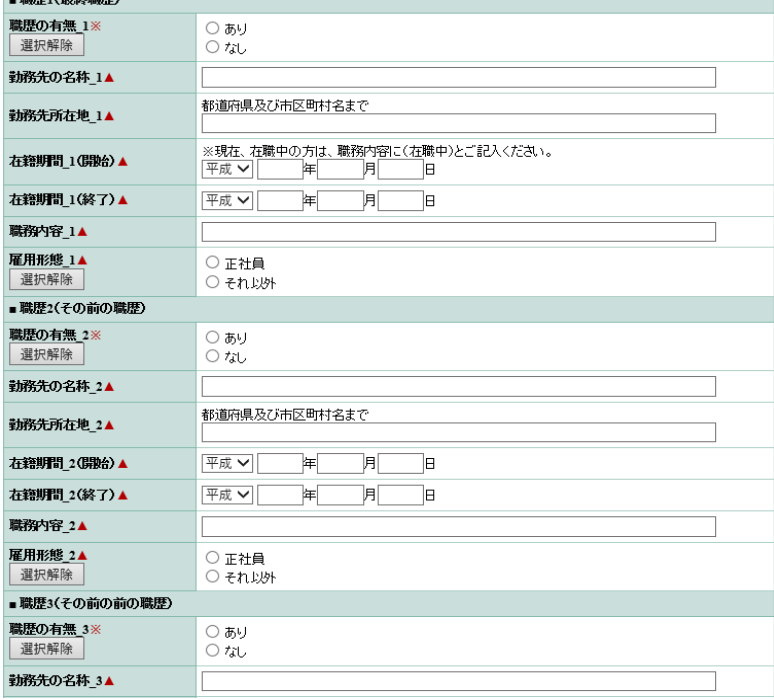

職種:受験希望職種を選択してください。 国籍:該当の方を選択してください。

年齢:4月1日時点の年齢を入力してください。

学歴について

 $\overline{\phantom{a}}$ 

。……<br>最終学歴から順に遡る形で入力してください<mark>。</mark> それぞれ該当の学歴区分を選択し、在学期間等も 確実に入力してください。 学歴は3つまで入力できますが、2つ目以前の学歴が ない場合、「該当なし」を選択してください。 該当なしの場合、学校名に「該当なし」と入力してく ださい。

職歴について 職歴がある場合は、直近のものから遡る形で入力して ください 在籍期間についても、雇用の開始日から終了日まで間 違いなく入力してください。

申し込み時点で在職中の方は、職務内容に在職中であ る旨をご入力ください。

また在職中の場合の在籍期間の末尾は、退職予定日 (未定の場合は本市採用予定日の前日)を入力してく ださい。

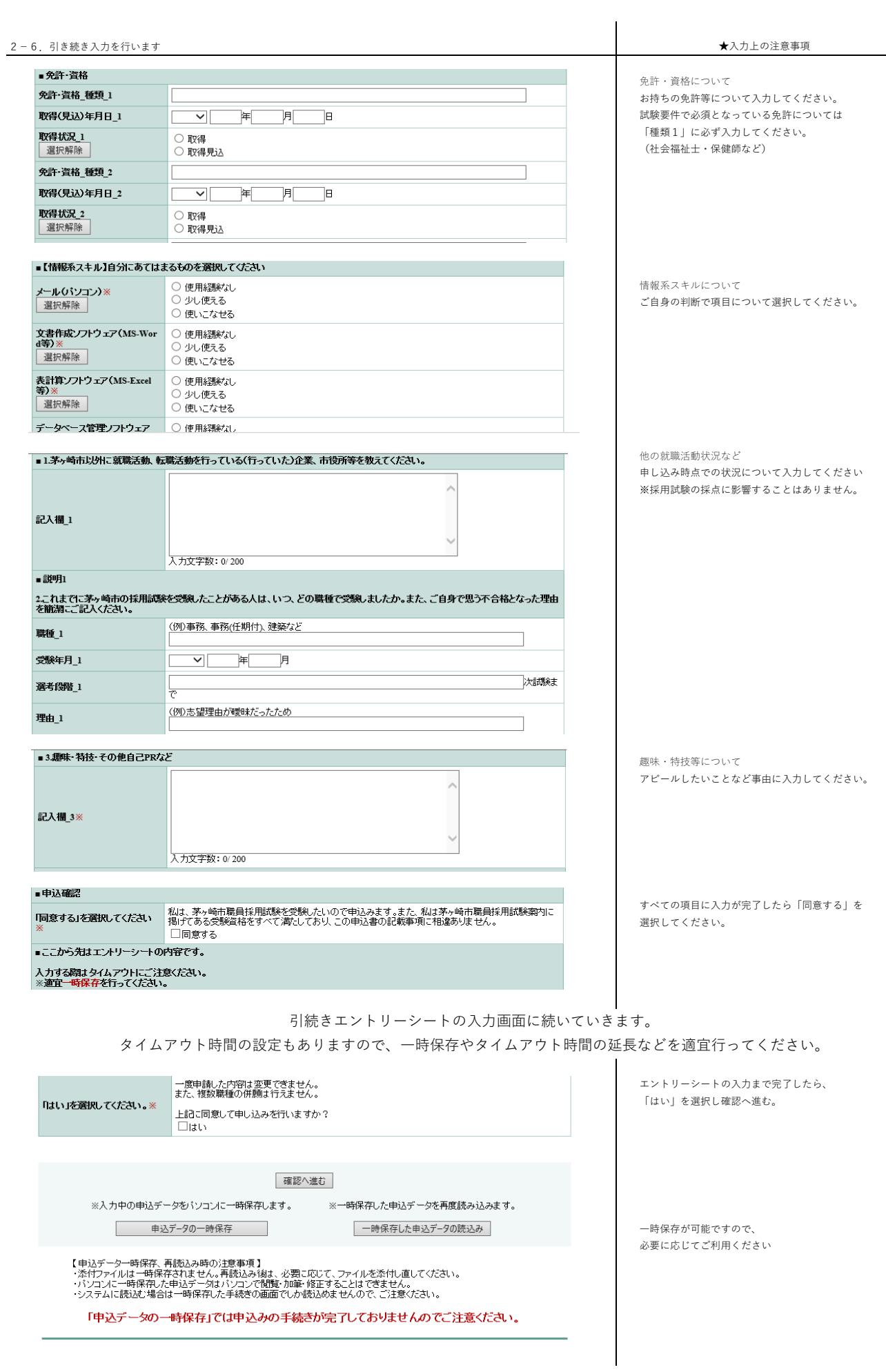